## **Proneer** sound.vision.soul

## **110度CSデジタル放送� 110度CSデジタル放送� 受信マニュアル� 受信マニュアル�**

#### プラズマディスプレイシステム� **PDP-503HD PDP-433HD-U PDP-433HD-S**

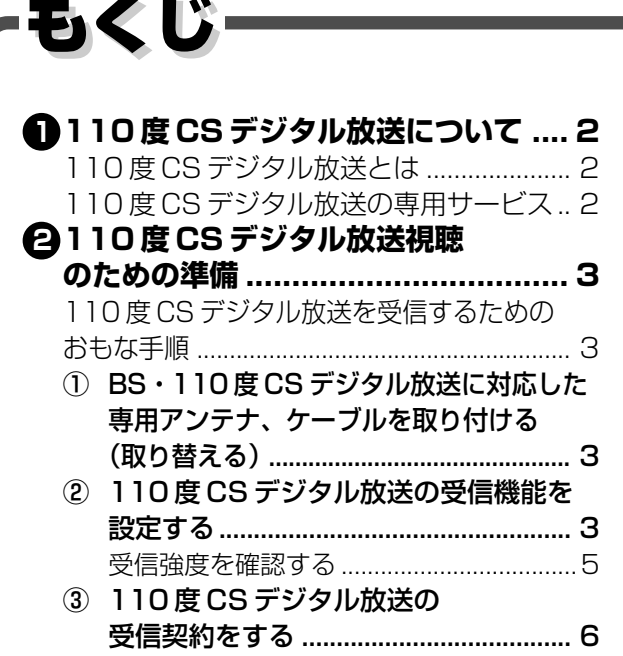

#### **3 110 度 CS デジタル放送の**

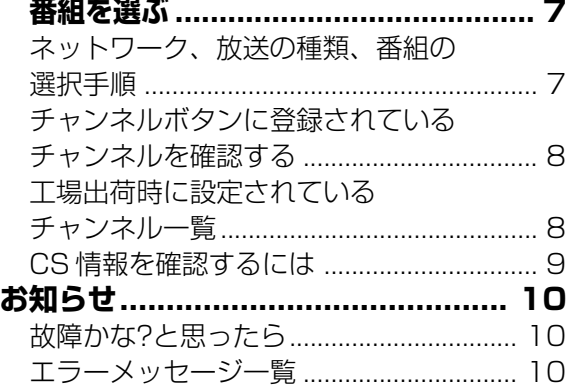

# **1 110 度 CS デジタル放送について**

#### **110 度 CS デジタル放送とは**

- ■従来のCS放送とは別の、新しいデジタル放送です。BSデジタル放送と同じ東経110度の軌道 上にある通信衛星(CS)を利用した放送です。
- ■110度CSデジタル放送を受信するには、BS·110度CSデジタル放送共用のアンテナ(市販 品)が必要です。従来のCSアンテナ、BSアンテナでは受信できません。また、ブースターや 分配器等をご使用になっている場合は、110度CS帯域(2150MHz)まで対応した機器に交換 する必要があります。

■110度CSデジタル放送は有料です。視聴するためには、各プラットフォーム(プラットワン、 スカイパーフェクTV!2)※との個別受信契約が必要となります。

(一部、無料の放送もあります。)

※ 各プラットフォームの社名は、変更される場合があります。

#### **110度CSデジタル放送の専用サービス**

110度CSデジタル放送では、つぎの専用サービスが行われます。

#### ■ ご案内チャンネルの表示

未契約の有料放送事業者の放送番組を選局した とき、「視聴するには契約登録が必要」である旨の 案内表示に加え、代替番組(無料放送)の案内が表 示されます。

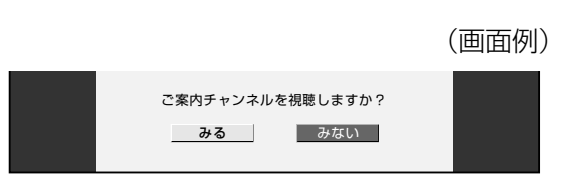

#### ■ ブックマーク

データ放送画面にブックマークアイコン※注が表示されているときは、その情報を登録しておき、後で ブックマークを一覧表示・選択して、関連チャンネルを呼び出したりすることができます。 ※注.「ブックマーク」とは、しおりのことです。画面によっては、特定のページを表示するためのシンボルイラストが表示さ れます。それが「ブックマークアイコン」です。

#### ■ ボード(掲示板)

プラットフォーム(プラットワン[CS1]、スカイ パーフェクTV!2[CS2])単位で、いろいろな サービス情報の案内がボード(掲示板)に表示され ます。メニューの「お知らせ」からボード画面を呼 び出し、サービス情報を見ることができます。

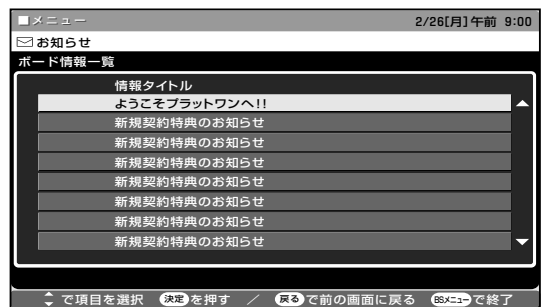

(画面例)

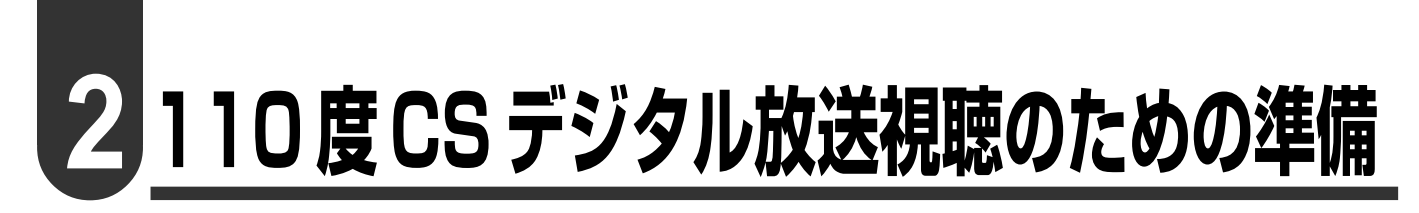

#### 110度 CS デジタル放送を受信するためのおもな手順

BS·110度CSデジタル放送に対応した専用アンテナ、ケーブル を取り付ける (取り替える)

110度 CS デジタル放送の受信機能を設定する  $\boldsymbol{\Omega}$ 

**6 110度CSデジタル放送の受信契約をする** 

#### BS·110度CSデジタル放送に対応した専用アンテナ、 ケーブルを取り付ける (取り替える)

■従来のBS用アンテナでは受信できませんので、市販の BS·110度CS共用アンテナをお買い求めください。 ■アンテナケーブルは、110度CS帯域(2150MHz)まで 対応しているもの(例. S-5C-FB)をお使いください。

■ブースターや分配器をご使用の場合は、110度CS帯域 (2150MHz)まで対応しているかご確認ください。 ■BS内蔵ビデオ等を経由して本機にアンテナケーブルを接 続する場合は、経由する機器のアンテナ入出力端子が 110度CS帯域(2150MHz)まで対応していないと受信

BS·110度 CS共用アンテナ (110度 CS 帯域[2150MHz]対応)

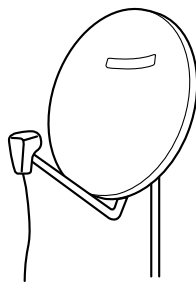

※詳しくは販売店などにお問い合わせください。

はできません。

#### 110度 CS デジタル放送の受信機能を設定する

■メニュー操作により、110度CSデジタル放送を受信できるように設定します。

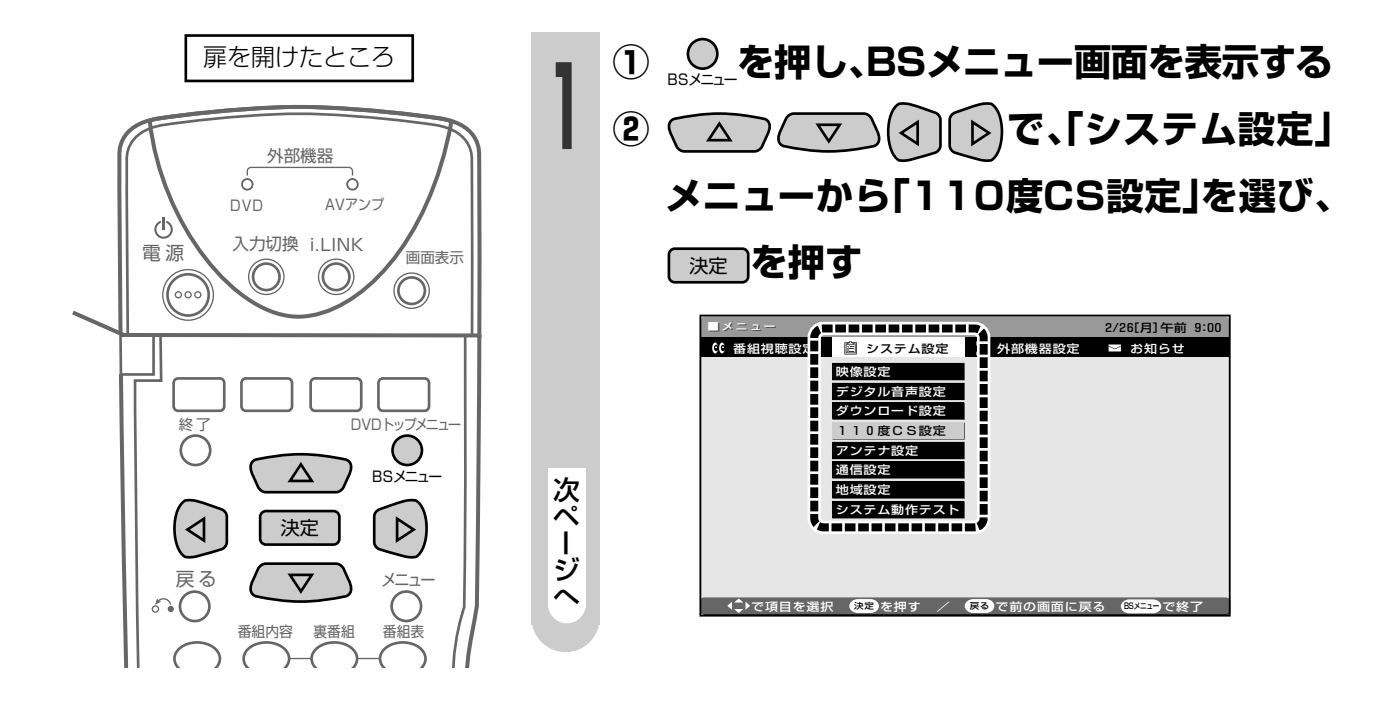

### 110度CSデジタル放送視聴のための準備(つづき)

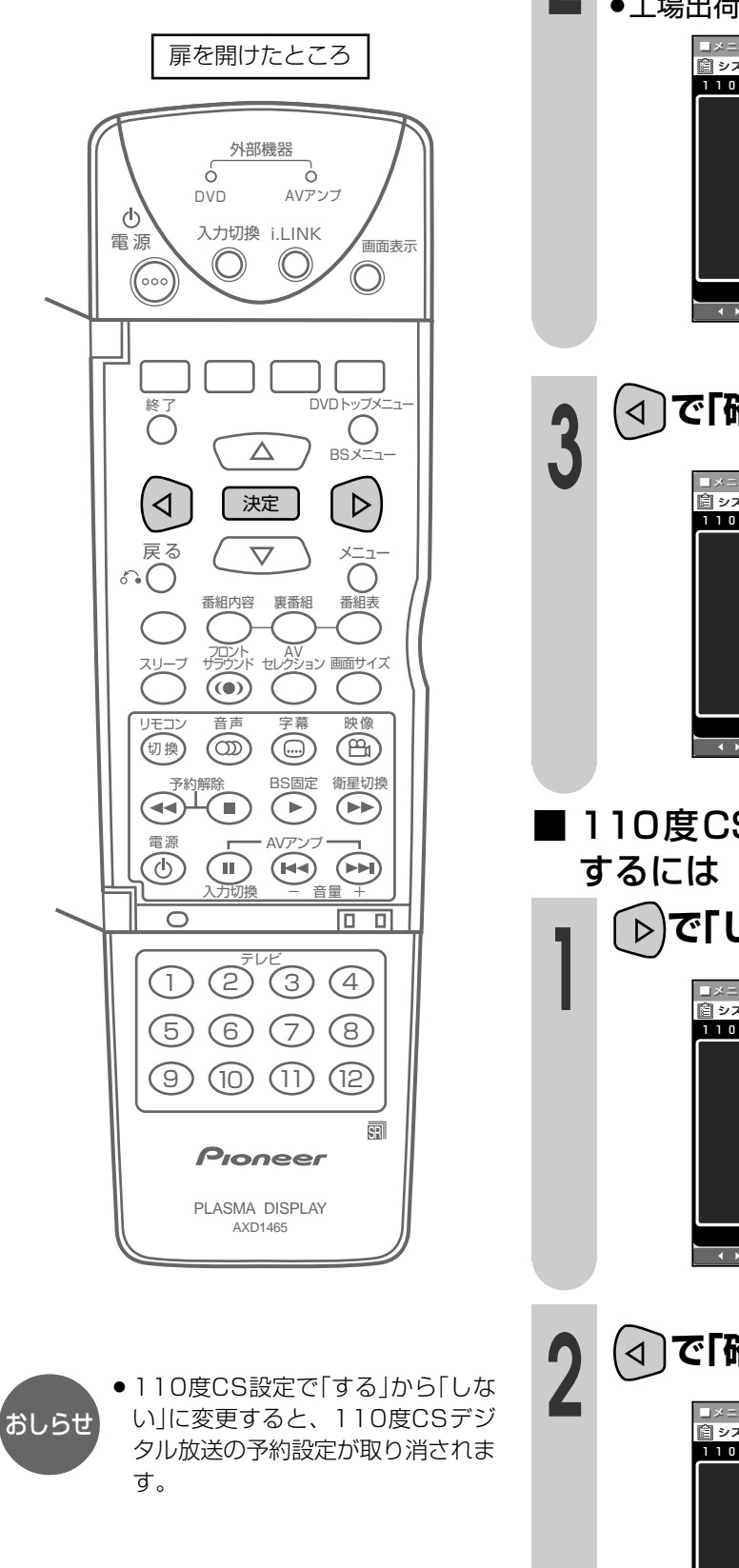

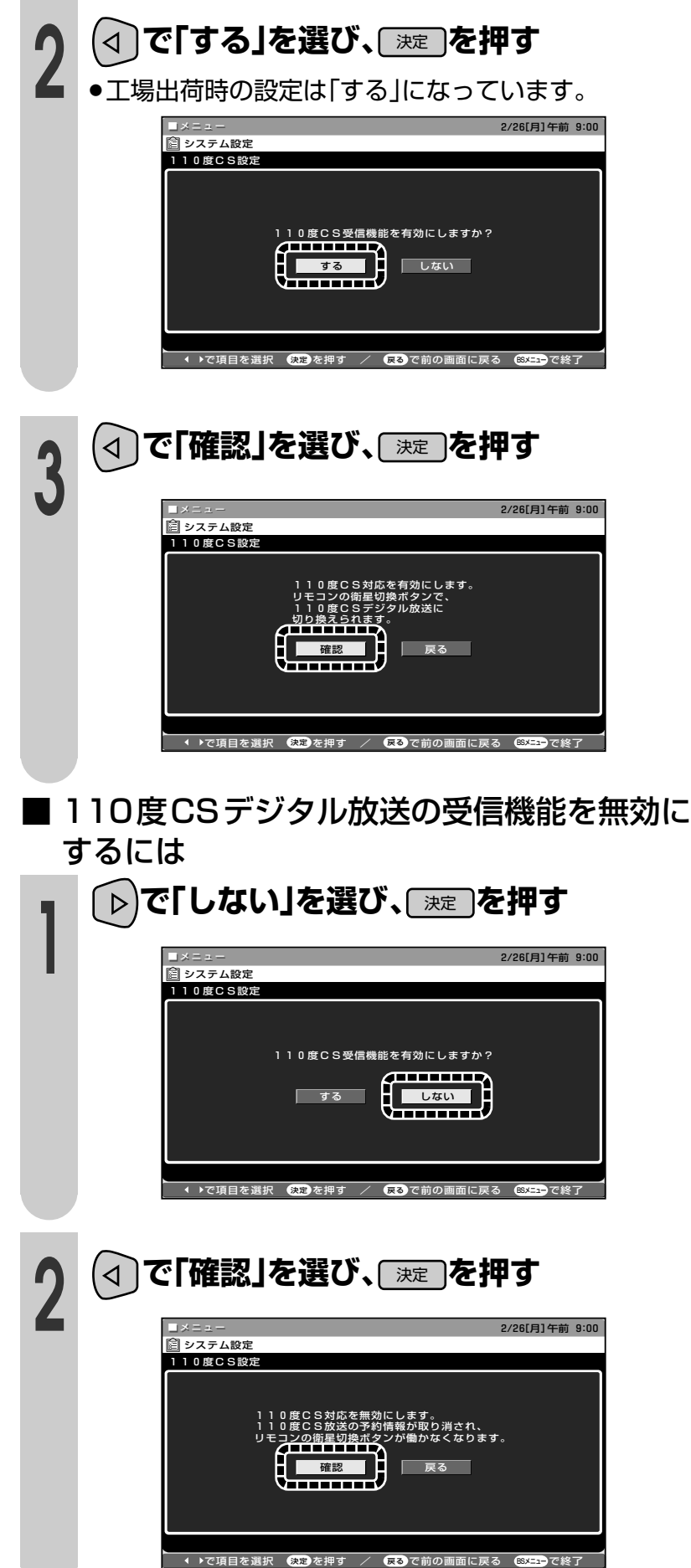

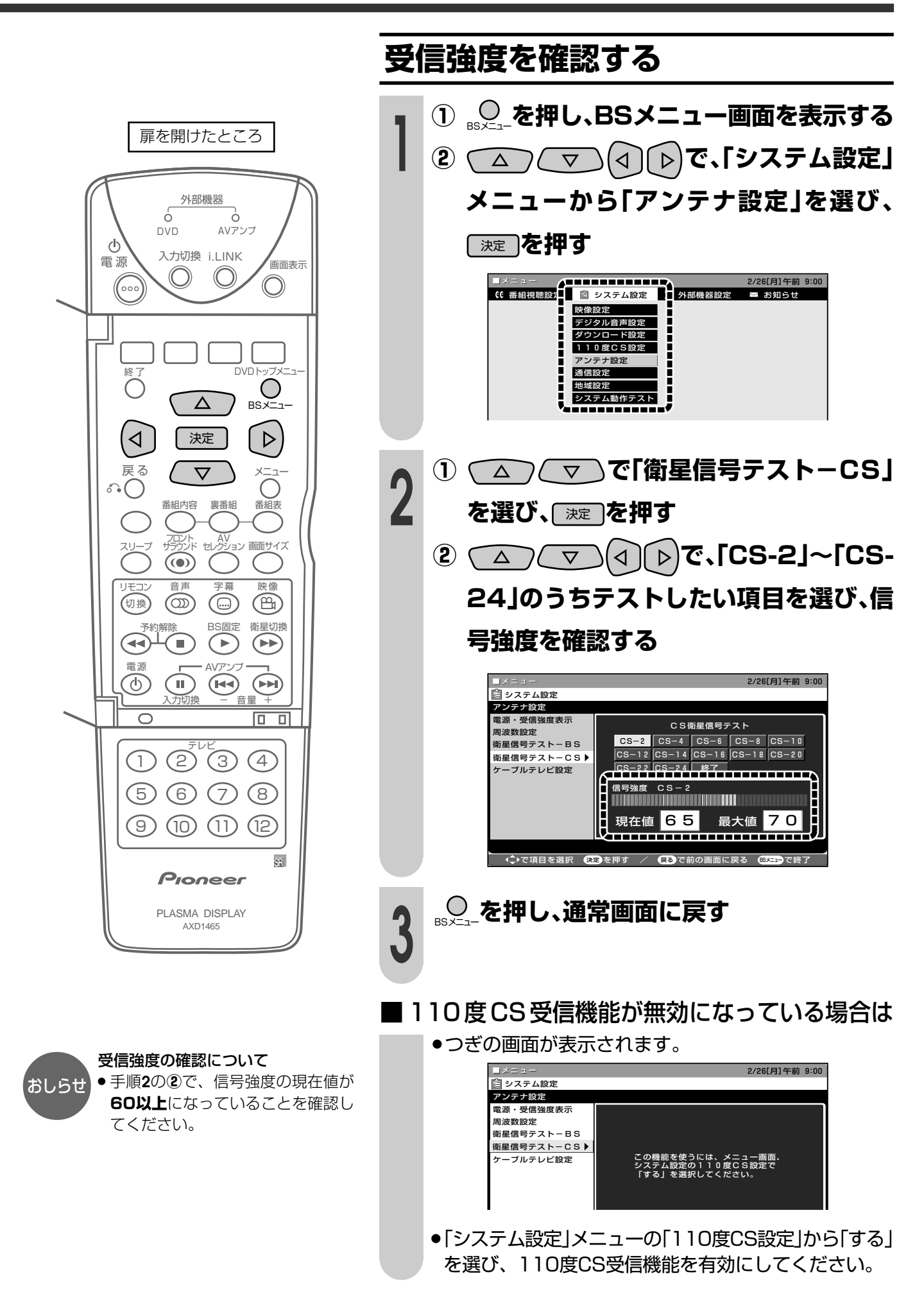

### **110度CSデジタル放送視聴のための準備(つづき)**

#### **3 110 度 CS デジタル放送の受信契約をする**

■110度CSデジタル放送は有料放送です。視聴するためには、各プラットフォーム(CS1.....プ ラットワン、CS2.....スカイパーフェクTV!2)※と個別に契約することが必要です。 詳しくは、プラットワン、スカイパーフェクTV!2へお問い合わせください。

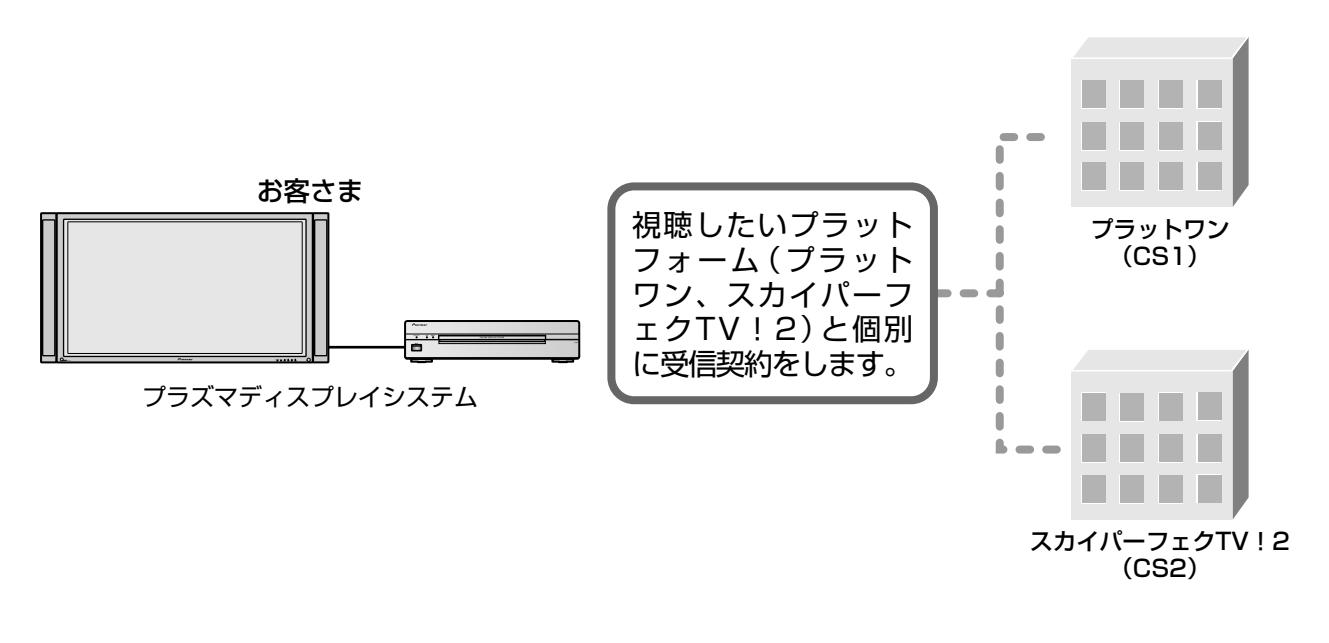

※ 各プラットフォームの社名は� 変更される場合があります。�

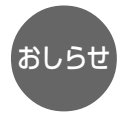

» 110度CSデジタル放送の視聴には、B-CASカードが必要です。別冊・取扱説明書(**56**ページ)をお読みのうえ、 B-CASカードの登録を行ってください。(すでに登録済みの場合、再登録の必要はありません。)

# 33110度CSデジタル放送の番組を選ぶ

#### ネットワーク、放送の種類、番組の選択手順

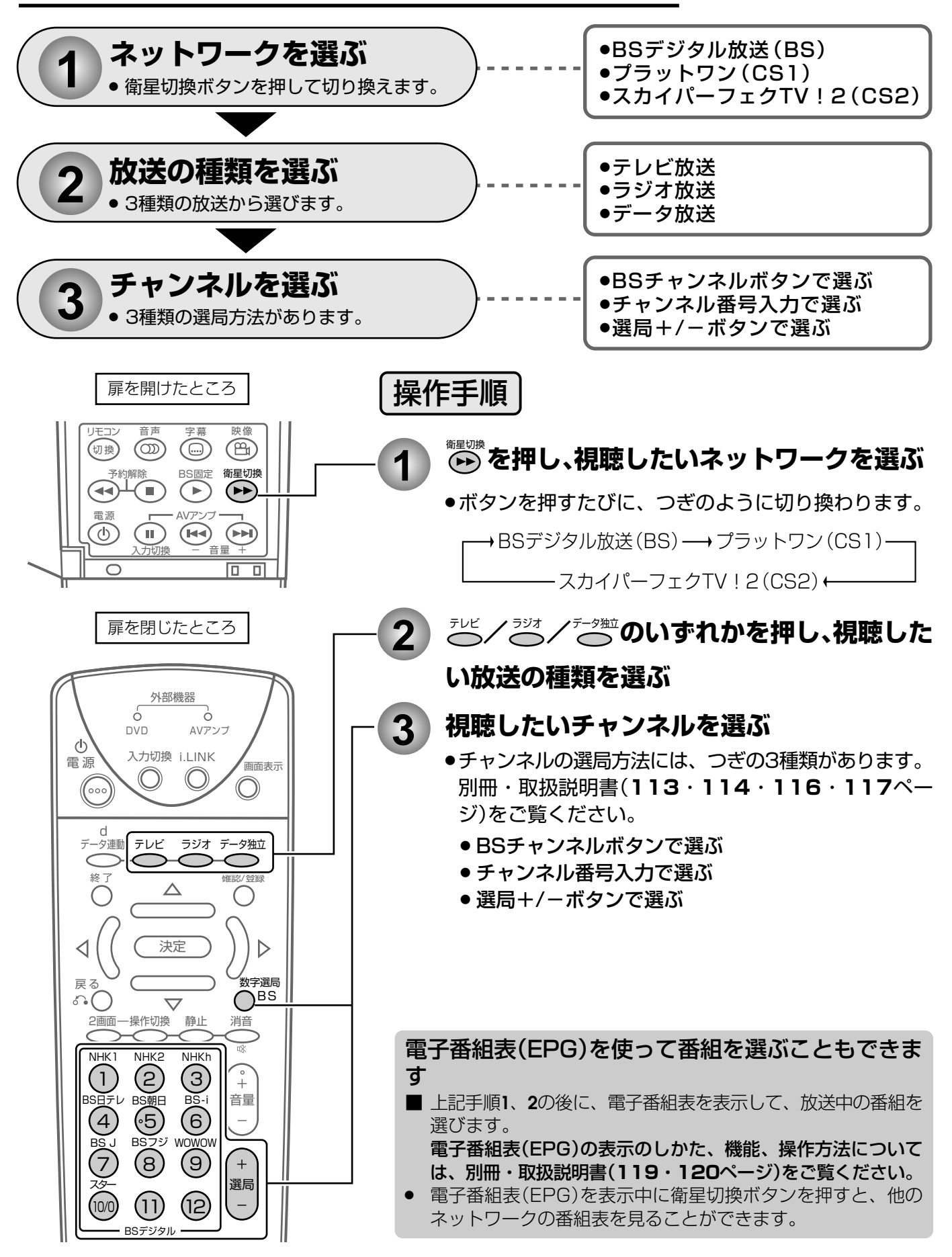

### 110度CSデジタル放送の番組を選ぶ(つづき)

#### チャンネルボタンに登録されているチャンネルを確認する

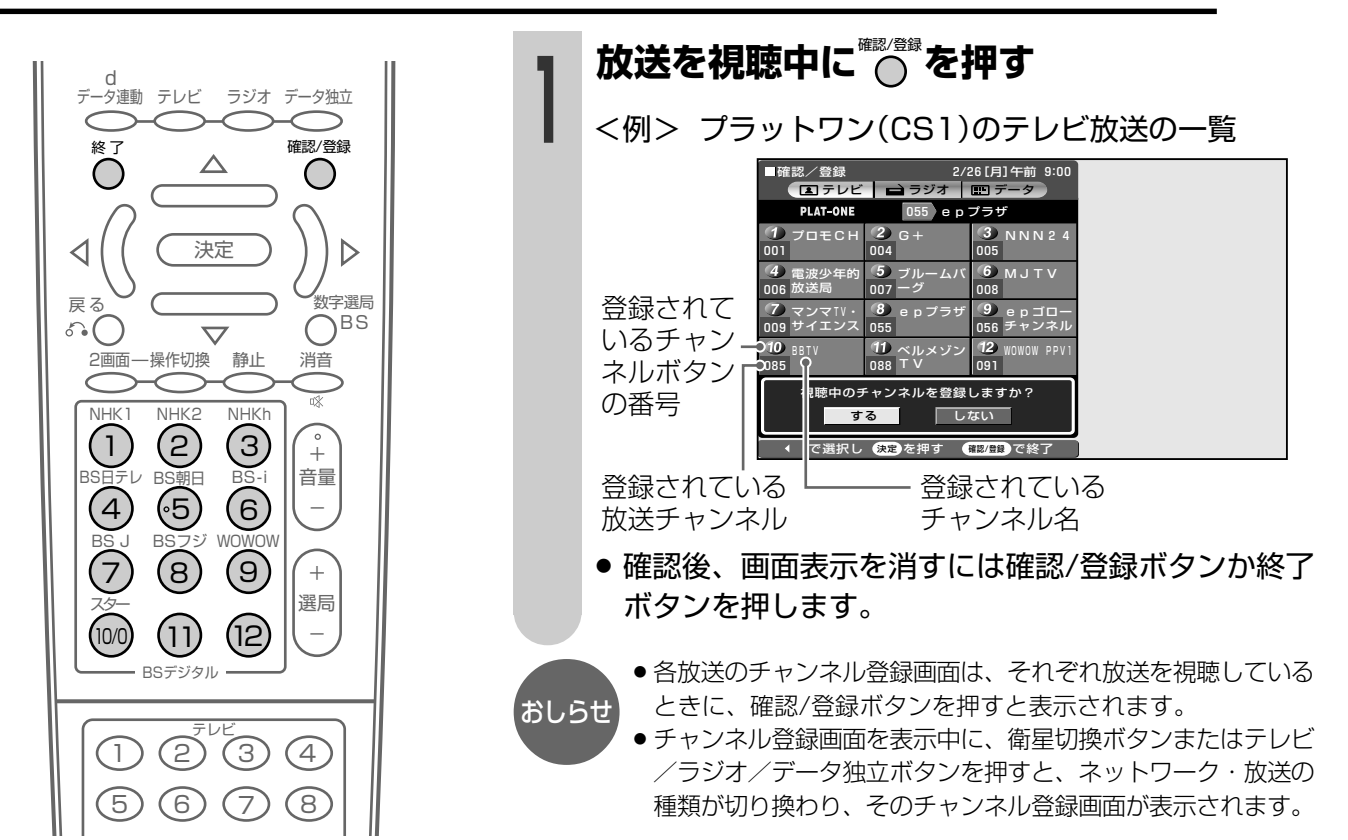

#### 工場出荷時に設定されているチャンネル一覧

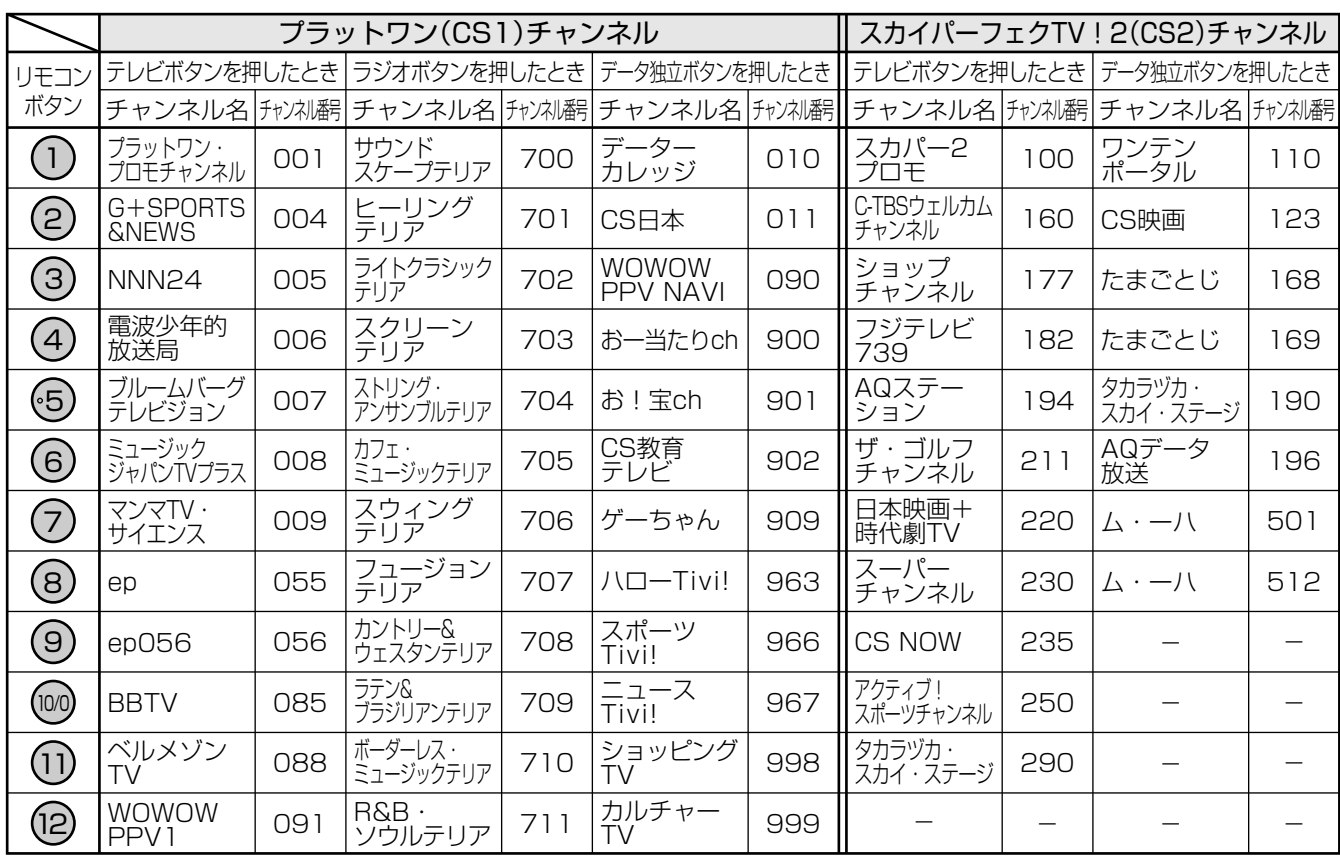

※スカイパーフェクTV!2(CS2)のラジオ放送は、現在放送予定がありません。

※チャンネルプランは2002年4月現在のもので、変更されることもあります。

#### CS情報を確認するには

■「お知らせ」メニューの「ボード」で、110度CS放送局(プラットフォーム)からの放送案内などを見るこ とができます。

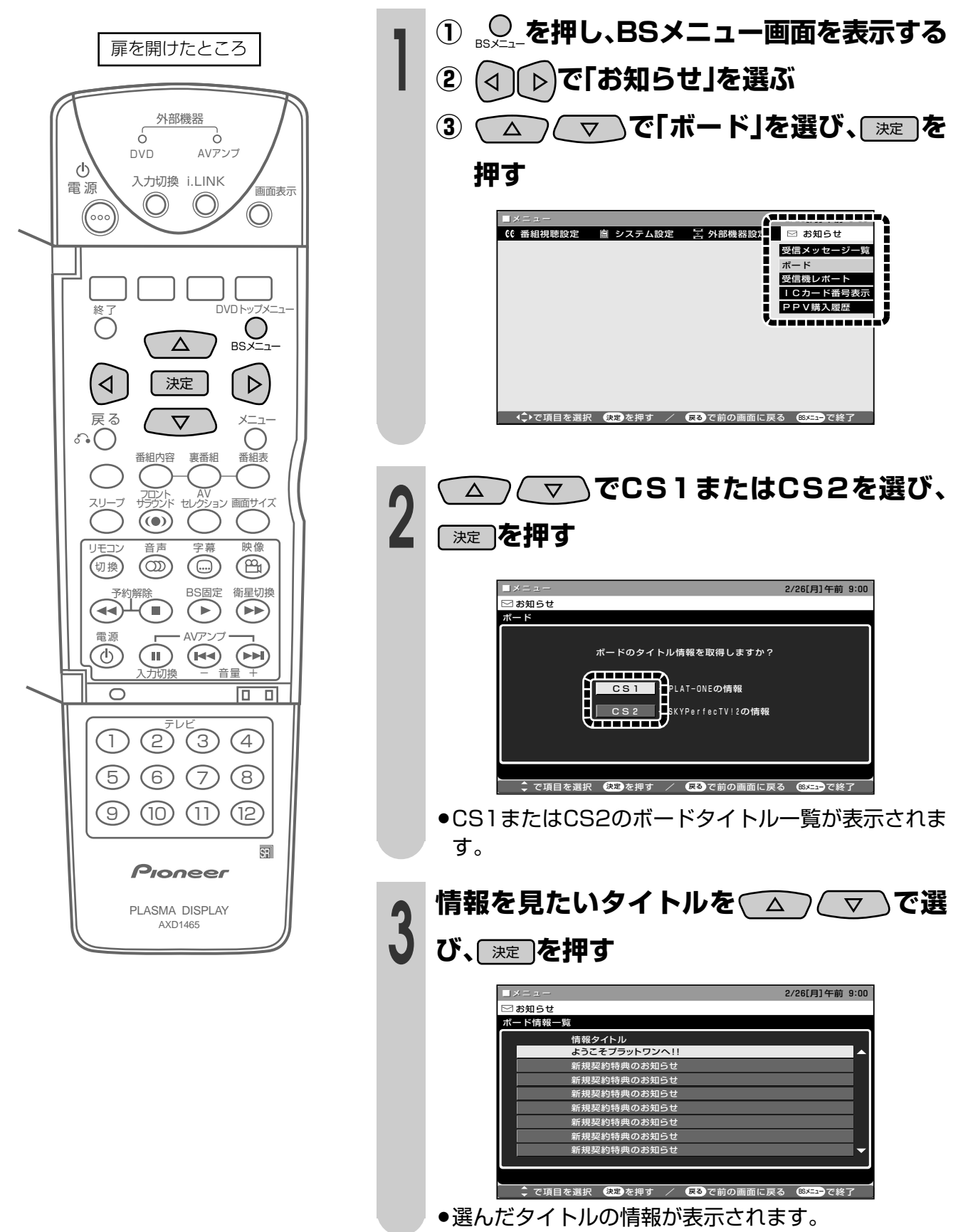

## **お知らせ**

#### **故障かな?と思ったら**

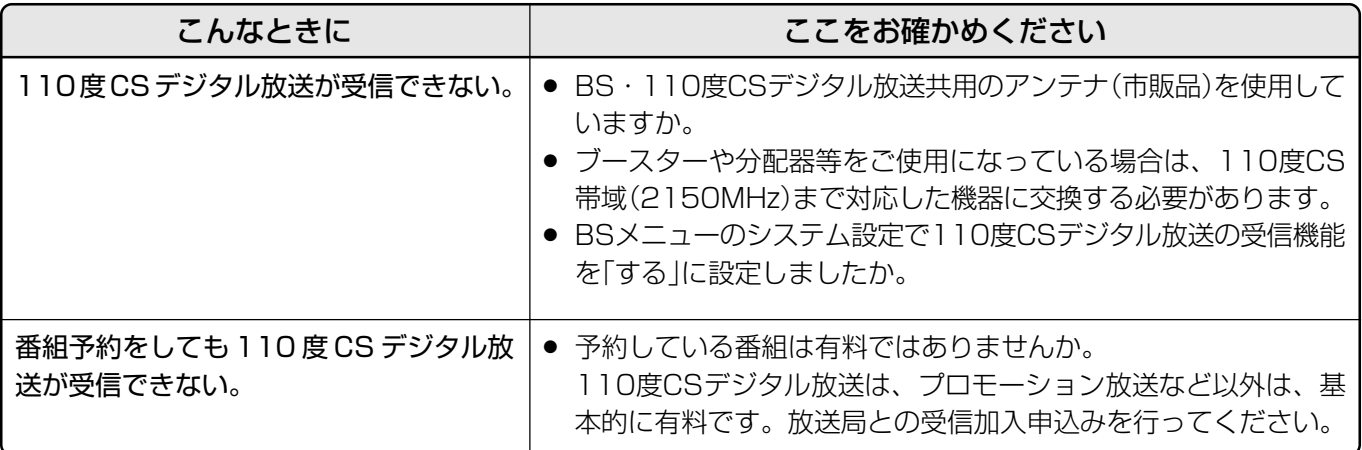

#### **エラーメッセージ一覧**

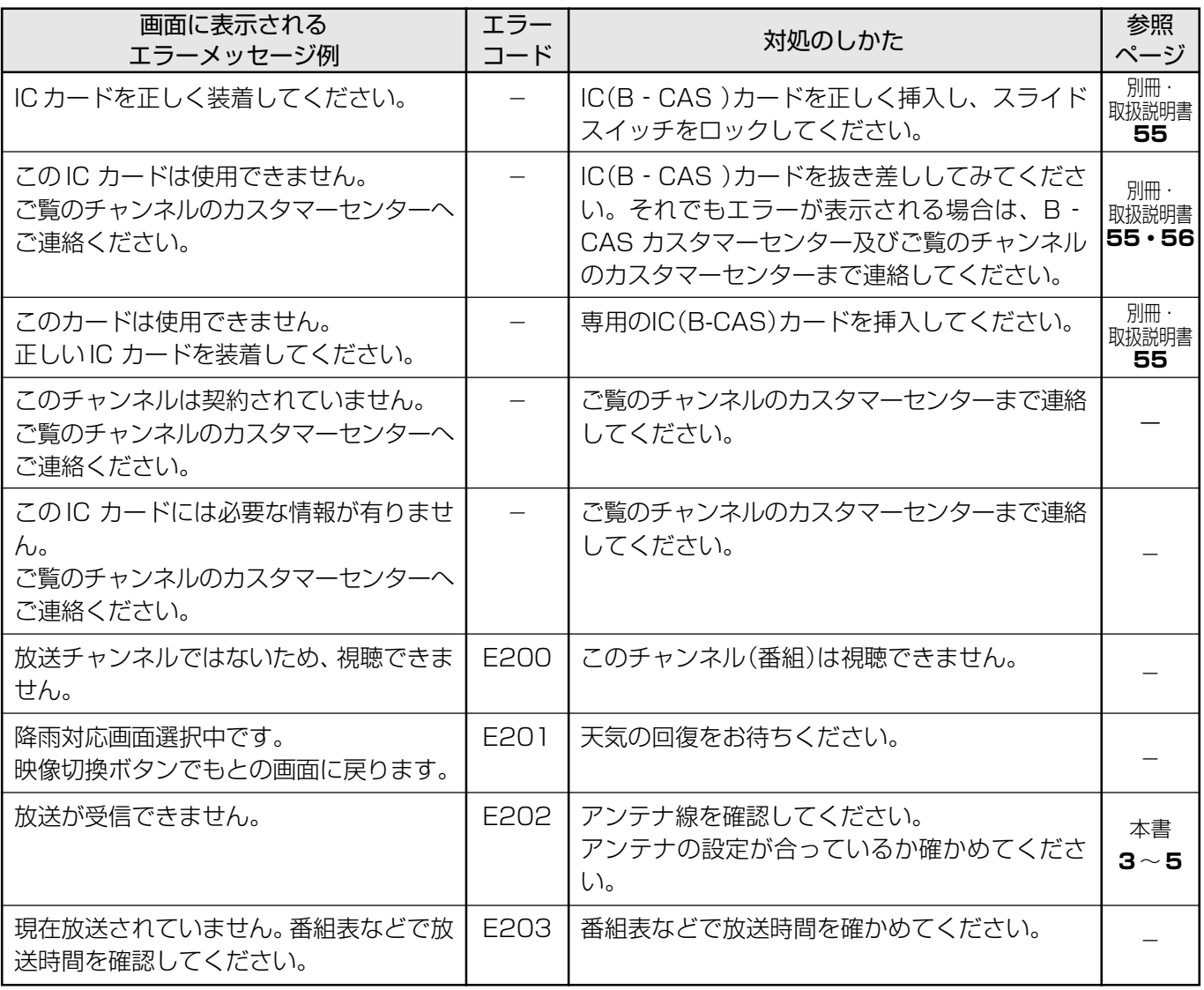

## **エラーメッセージ一覧(つづき)**

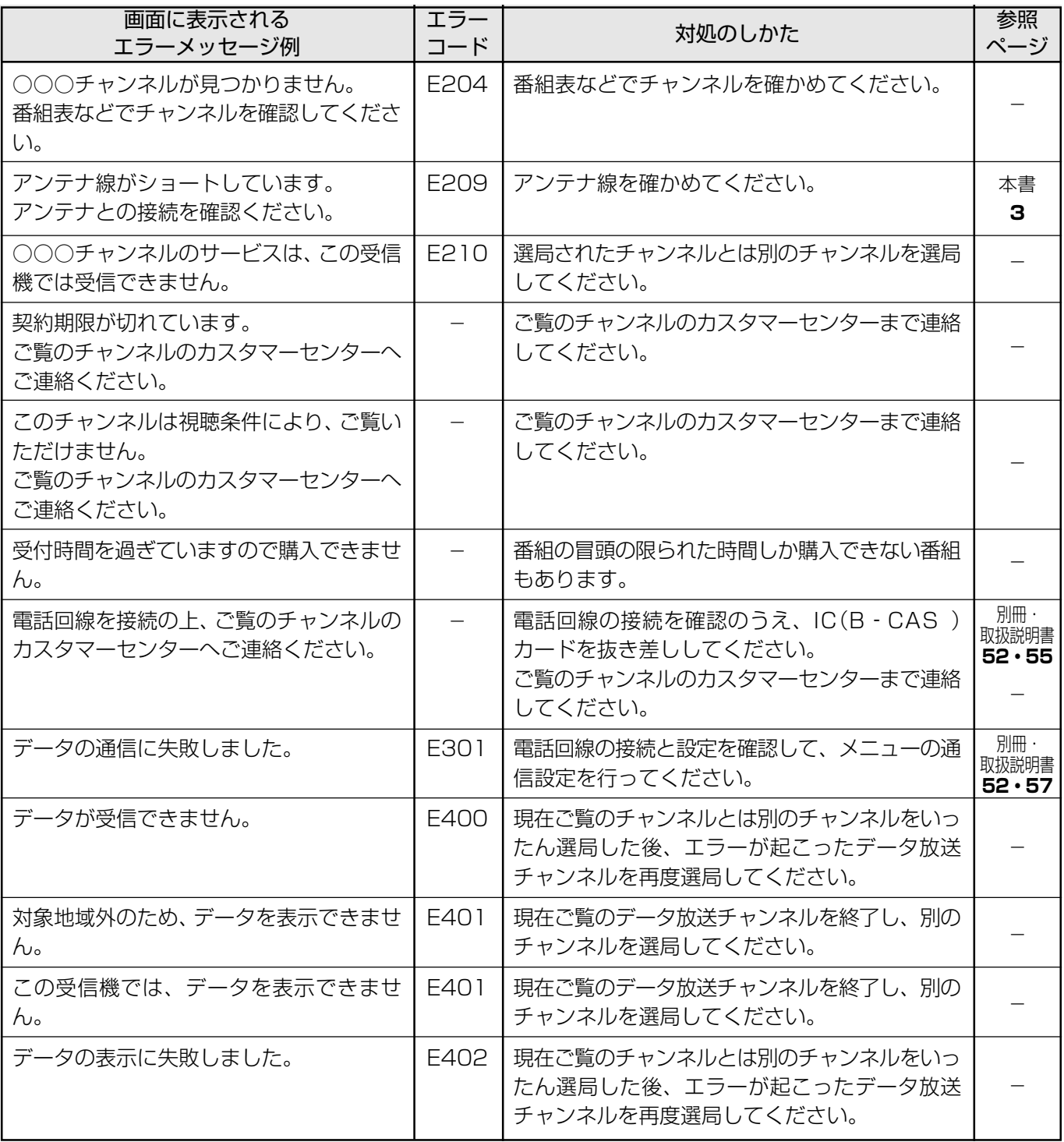

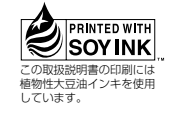

この取扱説明書は再生紙を使用しています。

◎ 2002 パイオニア株式会社 禁無断転載

<TSZZF/02E00000>

パイオニア株式会社 〒153-8654 東京都目黒区目黒1丁目4番1号

<ARA1319-A>